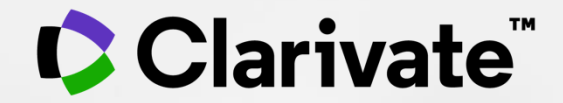

# **Tackle literature reviews with confidence**

Your essential guide to conducting a review

*Research Smarter Series*

Ramneek Jutla

May 2022

## **Agenda**

1. What is a literature review?

2. Tools to help during the process **Searching Evaluating & Analyzing Writing** 4. Publishing

3. Additional resources

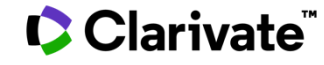

# **Clarivate supports the entire research lifecycle**

Connected data and solutions for researchers, librarians and university leaders

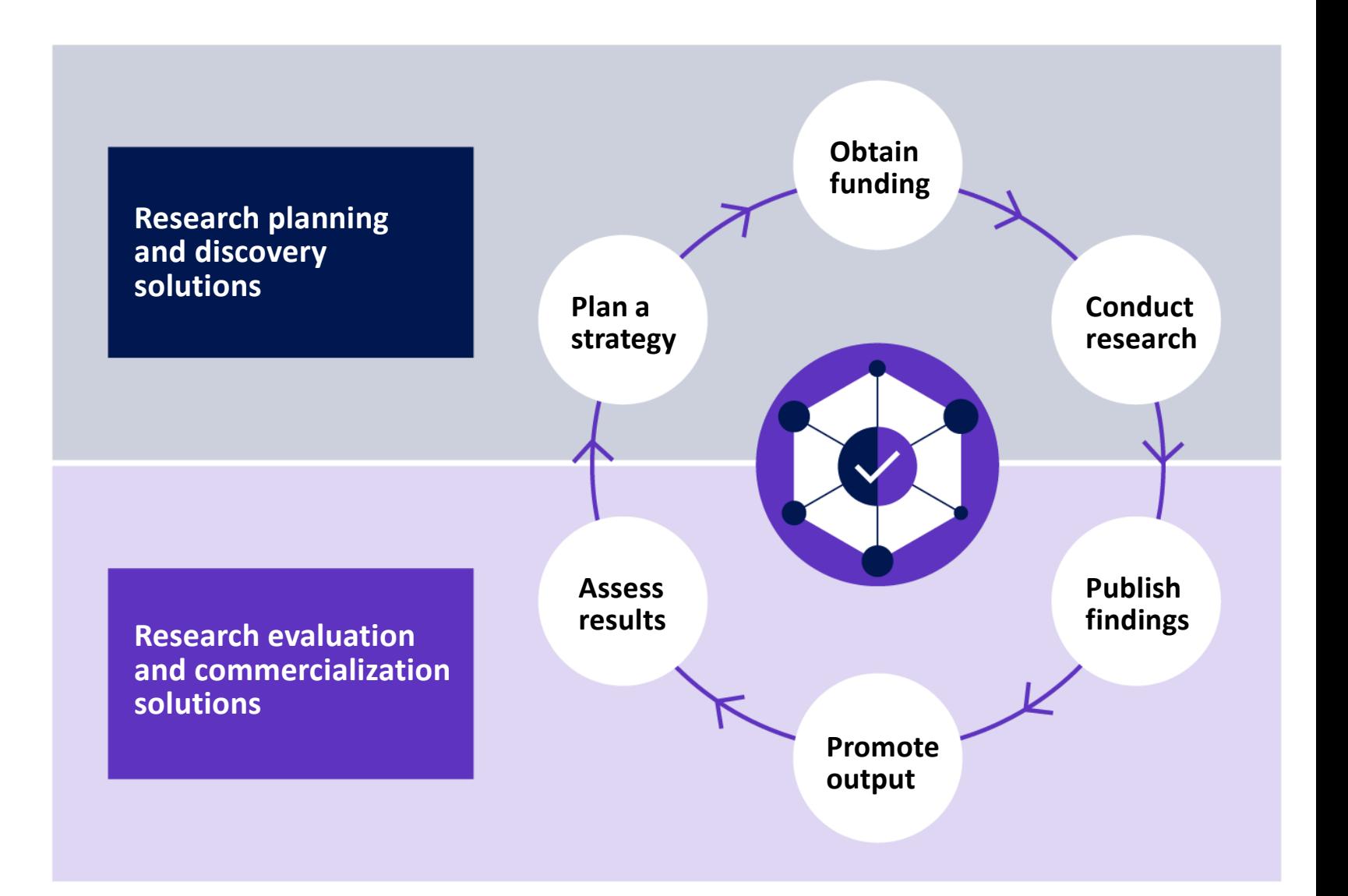

#### Clarivate

# **Streamline the research workflow**

Solutions to enhance researching, writing, and publishing reviews

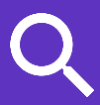

#### **Web of Science**

• Search a trusted, high quality, multidisciplinary citation index

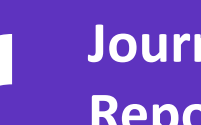

#### **Journal Citation**

#### **Reports**

• Evaluate peer-reviewed titles

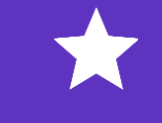

### **Essential Science Indicators**

• Identify influential papers in your field

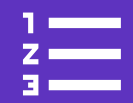

#### **EndNote**

- 
- Collect, organize, and cite references with ease

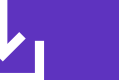

## **EndNote Click**

• One click access to millions of research papers

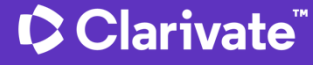

# **Systematic vs. Literature Review**

Clarivate

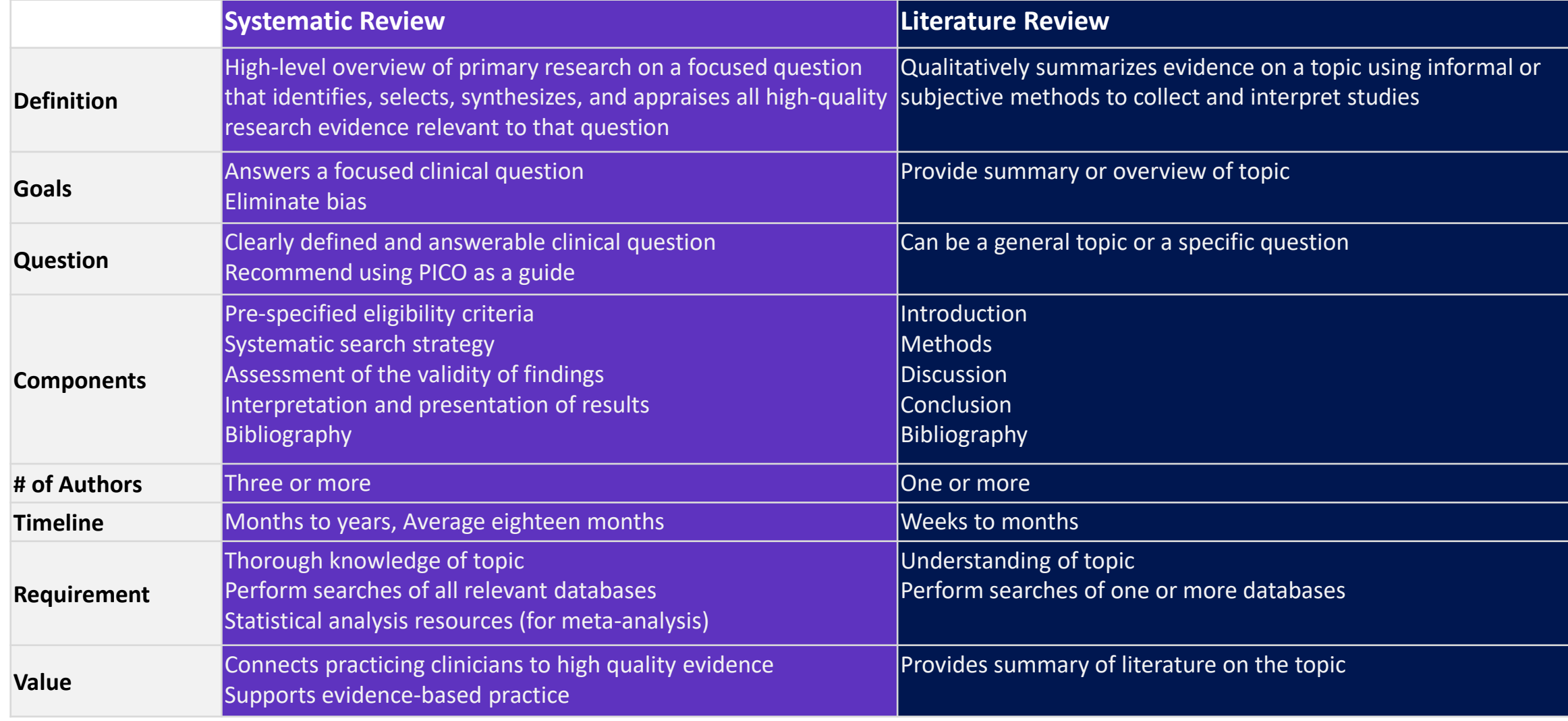

[Systematic Review Webinar Link](https://discover.clarivate.com/running-systematic-review-service-webinar) Source:<https://guides.libraries.psu.edu/c.php?g=319063&p=5222056>

5

**Literature Review** Literature reviews collect the most *relevant and significant* publications on a topic in order to provide a comprehensive look at what has been said on the topic and by whom.

#### **Synthesize the literature in order to:**

- Identify similarities and differences in how the topic is discussed
- Trace the intellectual progression of the field, including major debates
- Reflect upon the importance of the body of literature for your research
- Evaluate the sources and advise the reader on the most pertinent or relevant.

#### **Clarivate**

# **The process of a literature review**

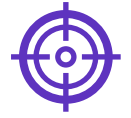

#### **Problem formulation**

clearly defining which topic or field is being examined and what its main issues are

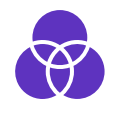

**Literature search** finding all materials relevant to the subject being explored

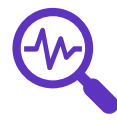

### **Analysis and interpretation**

discussing the findings and conclusions of pertinent literature

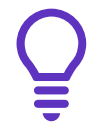

#### **Data evaluation**

determining which literature makes a significant contribution to the understanding of the topic

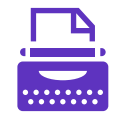

#### **Write and publish**

produce a document that you can publish in an appropriate journal to inform others of your findings

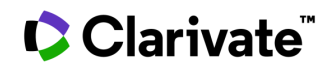

7

## **The structure of a literature review**

An **overview** of the subject, issue or theory under consideration, along with the objectives of the literature review

Division of works under review into **categories** (e.g. those in support of a particular position, those against, and those offering alternative theses entirely)

**Explanation** of how each work is similar to and varies from the others

**Conclusions** on which papers are best considered in their argument and make the greatest contribution to the understanding and development of an area of research

8

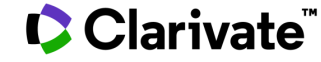

# **Searching**

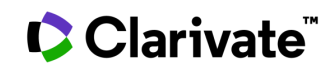

# **Research with confidence**

Web of Science Core Collection

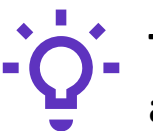

#### **Track the development and evolution of ideas**

Find early discoveries in conference literature and explore their progression in journal literature and books.

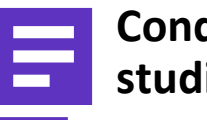

#### **Conduct data-intensive studies**

More researchers rely on the Web of Science Core Collection than on Scopus and Google Scholar for systematic review and research evaluation.\*

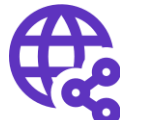

#### **Uncover related research via citation linking**

Leverage a powerful citation network to find papers that have cited works of art, fiction, data models, government reports, and other material.

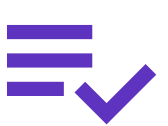

#### **Trust your resources in an age of misinformation**

Consistent, rigorous evaluation and curation means you can have confidence in the quality of your results.

- Multidisciplinary and international in scope
- Over 21,000 journals across the
	- Science Citation Index Expanded
	- Social Sciences Citation Index
	- Arts & Humanities Citation Index
	- Emerging Sources Citation Index
- Over 225,000 conferences in the Conference Proceedings Citation Index
- Over 128,000 books in the Book Citation Index

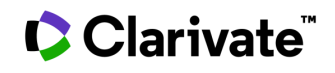

# **Searching the Web of Science**

An example of an iterative search around a subject.

Cast your net wide but not too wide.

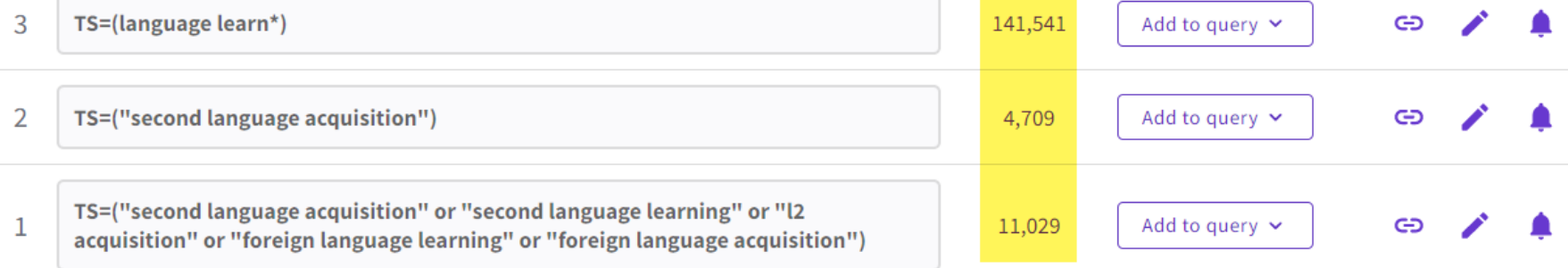

A more complex example.

TS=("Wuhan coronavirus" OR "Wuhan seafood market pneumonia virus" OR "COVID19\*" OR "COVID-19\*" OR "COVID-2019\*" OR "coronavirus disease 2019" OR "SARS-CoV-2" OR "SARS-CoV2" OR SARS2 OR "2019-nCoV" OR "2019 novel coronavirus" OR "severe acute respiratory syndrome coronavirus 2" OR "2019 novel coronavirus infection" OR "coronavirus disease 2019"

[Training resources for Web of Science](https://clarivate.com/webofsciencegroup/support/wos/wos-core-collection/) 

#### CClarivate

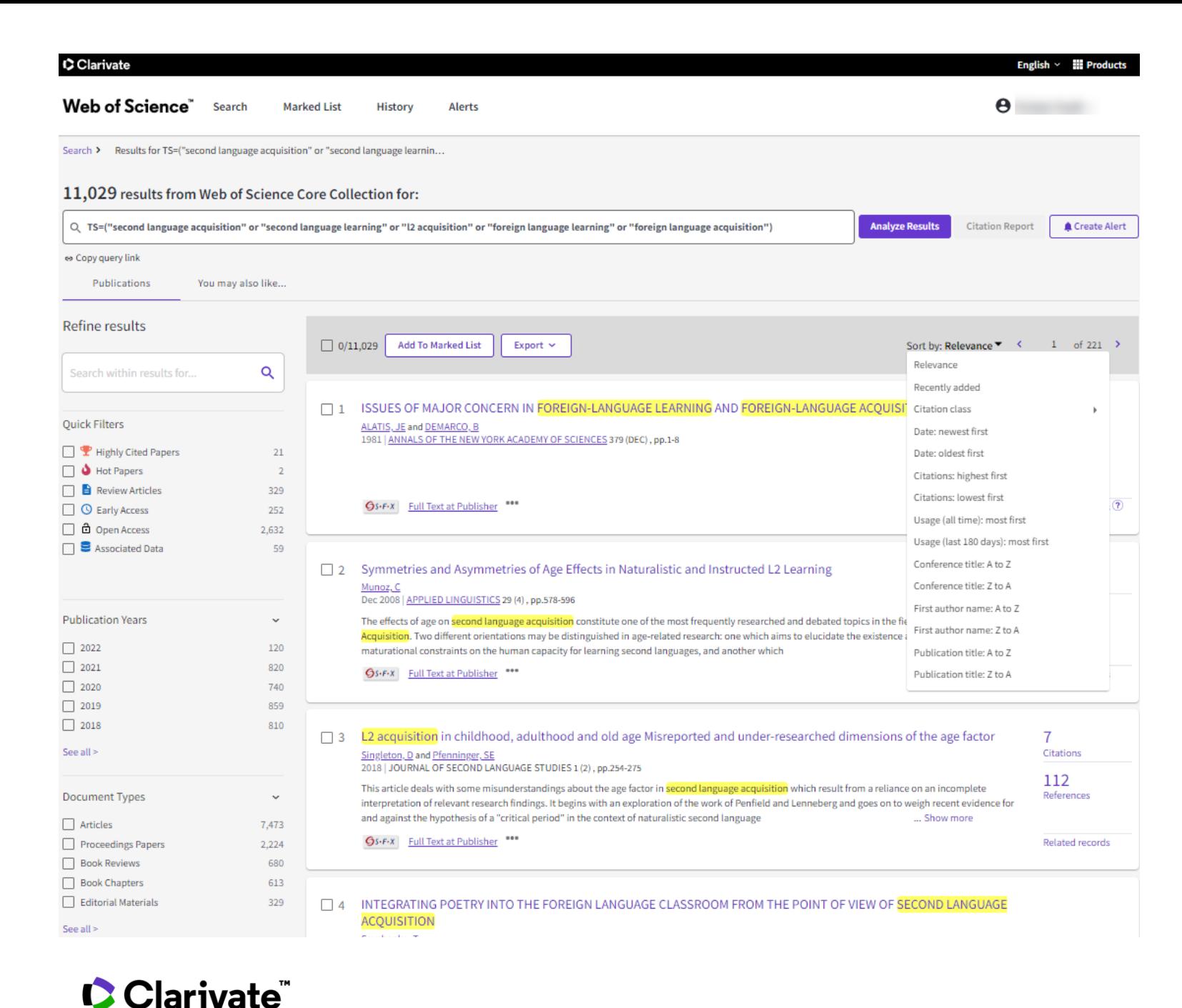

#### **Narrow your results**

- Refine and sort options help you collect the most relevant results. Options include:
	- Web of Science Categories
	- Document Types
	- Publication Years
	- Affiliations
	- Publication Titles
	- Funding Agencies
	- Open Access (including type of Open Access)
	- Most cited papers
	- Most recent papers
	- and more!

12

# **Explore the citation network**

Go beyond keyword searching to find relevant papers

- **References are useful: Cited References** the research that a paper cites
- **Times Cited** more recently published papers that cite the paper
- **Related Records** papers which share at least one cited reference in common with the paper. If they share citations, they're likely discussing similar topics.

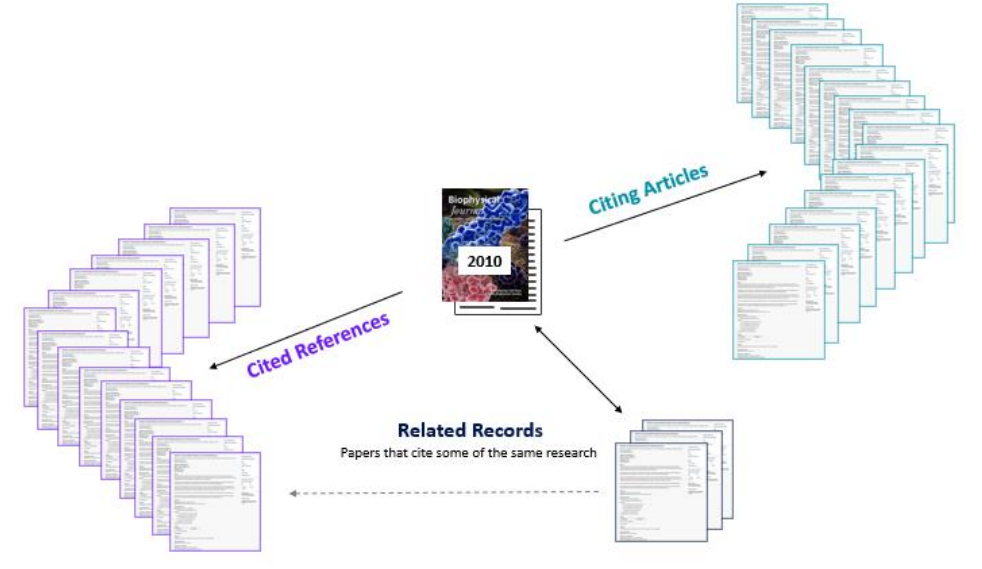

- where keywords in the topic are not easy to define
- where older research needs to be traced
- when you need to see where a research trend leads

### **C** Clarivate

# **Enhanced cited references**

Gain a deeper understanding of how ideas are connected in the scholarly network

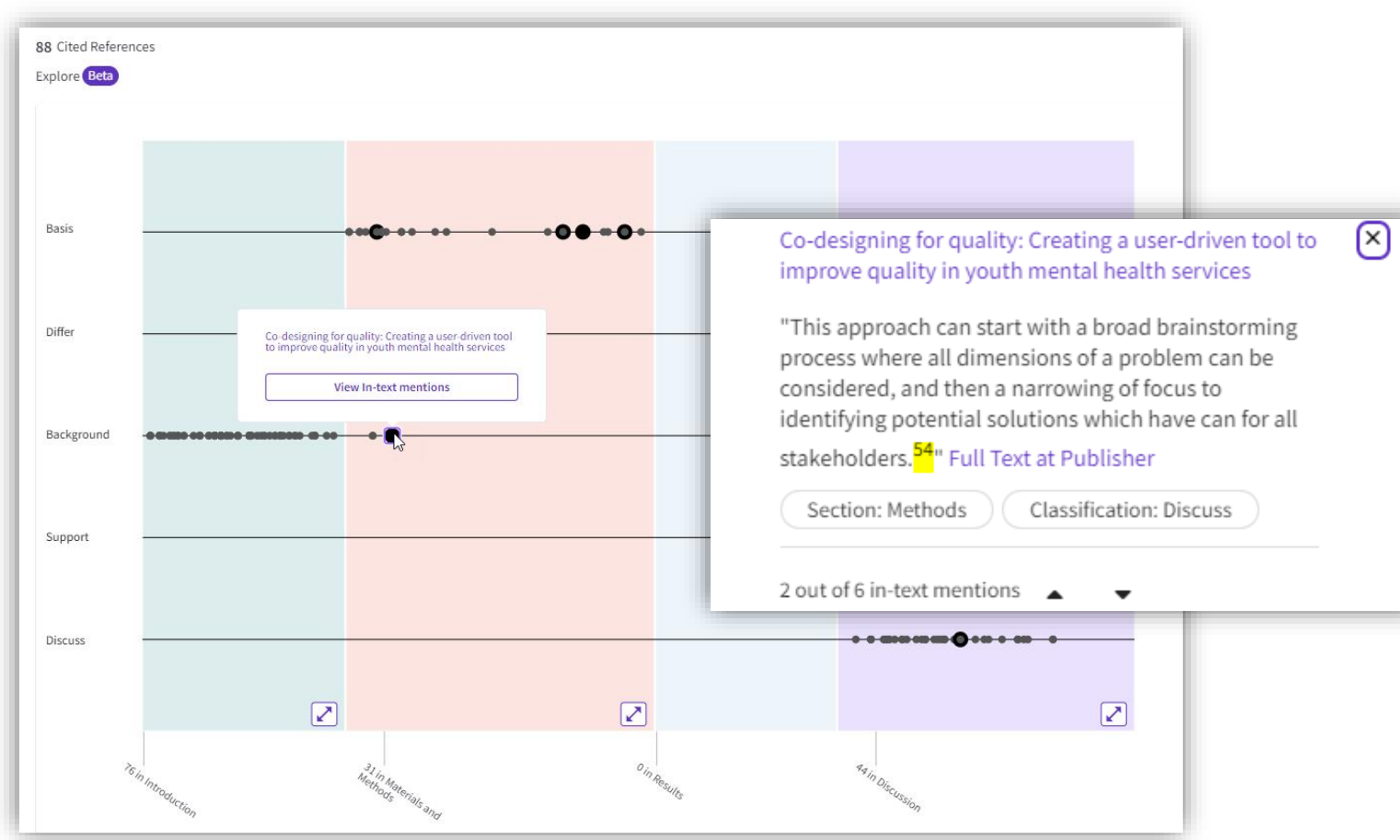

Easily locate additional research related to your item of interest, and quickly determine its relevance to your area of inquiry.

### CClarivate

# **Stay up to date with alerts**

Monitor new developments throughout your project

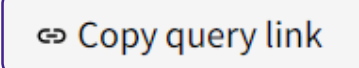

#### **Share a query**

Send your search methods to other Web of Science users.

# Create Alert

#### **Search Alerts**

Save a search and establish a daily, weekly, or monthly email notification when new publications are added that match.

Searches can be re-run, which means results are repeatable.

#### ▲ Create citation alert

#### **Citation Alerts**

Want to track activity around an important article? We'll notify you when the paper receives new citations.

#### **C** Clarivate

# **EndNote Click**

One click to the best available PDF at your point of need, based on your library's subscription.

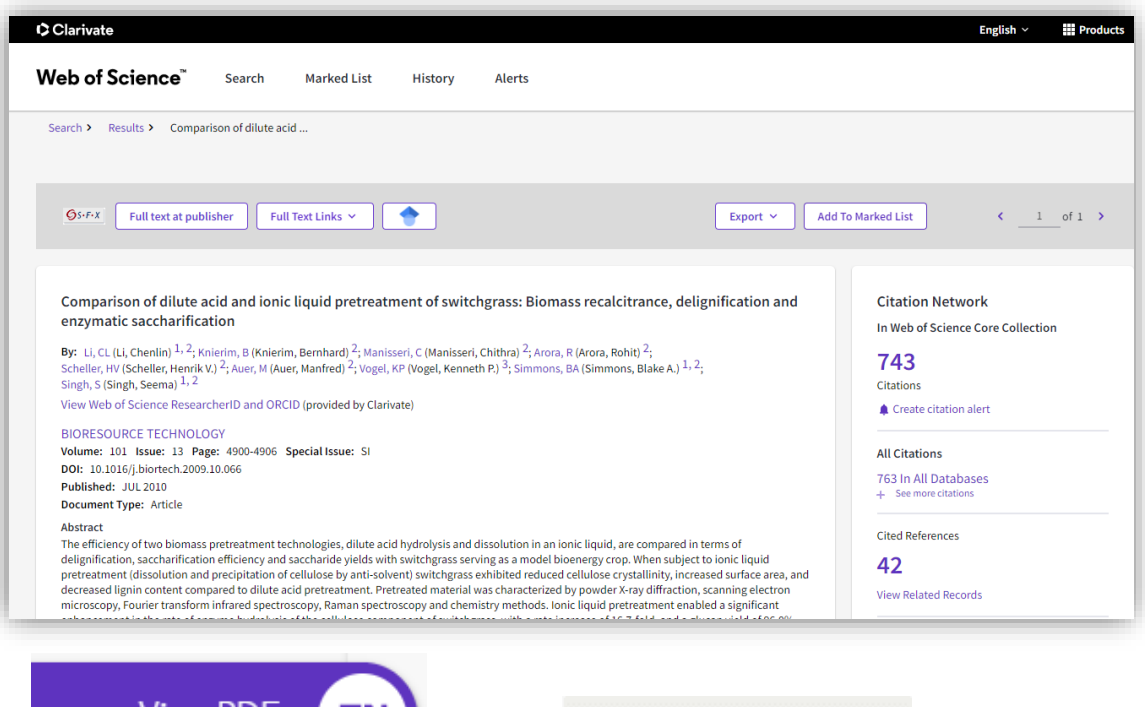

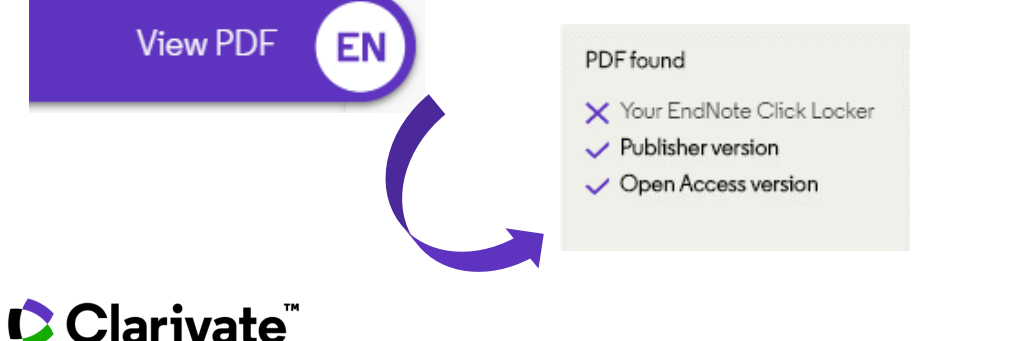

- $\checkmark$  Access millions of research paper PDFs in one click on thousands of academic websites.
- $\checkmark$  Save time navigating paywalls, logins and redirects.
- $\checkmark$  Easily export PDFs to your favorite reference management tool or download them to your desktop.

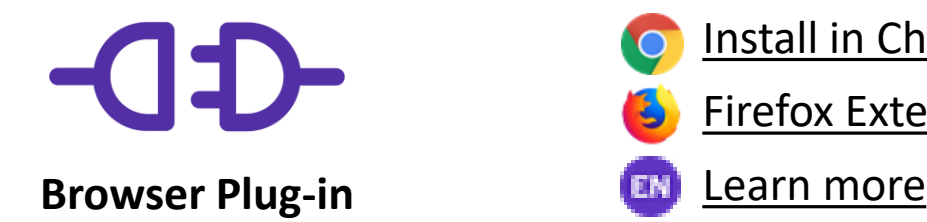

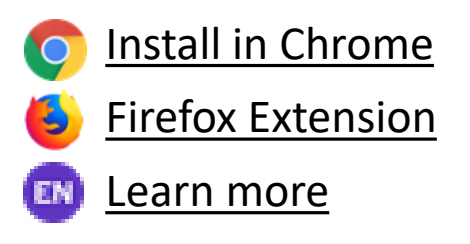

# **Evaluating & Analyzing**

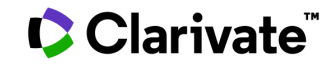

# **Conduct a high-level scan of your results**

#### **Analyze Results Citation Report**

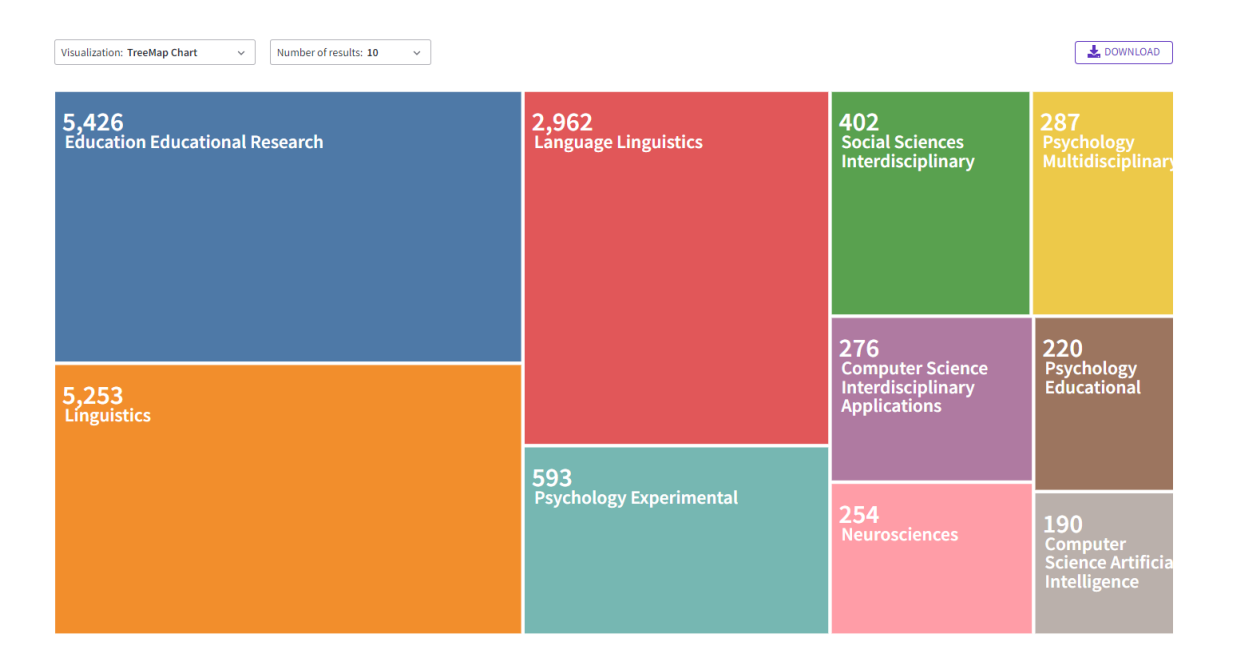

Find the most prevalent authors in a field of study, view how multidisciplinary a topic is, or identify the institutions and journals publishing most on a topic.

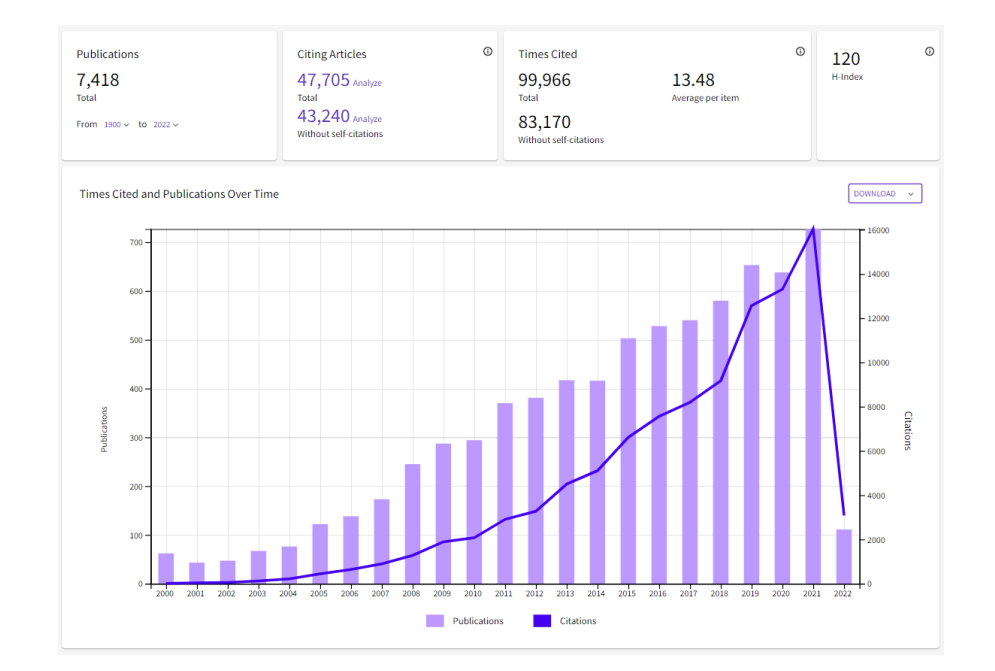

The Citation Report provides aggregate citation statistics for a set of search results.

#### Clarivate

# **Identify standout research in your results**

#### **Hot & Highly Cited Papers Usage counts**

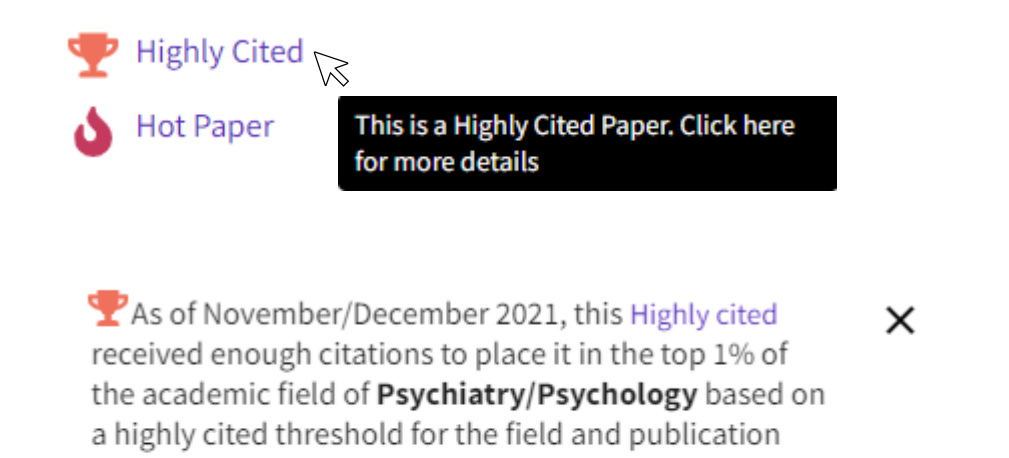

Data from Essential Science Indicators

Highly Cited and Hot Paper indicators put citation counts into context. They consider the field of research, year of publication and document type of a paper for comparison. This information comes from our Essential Science Indicators.

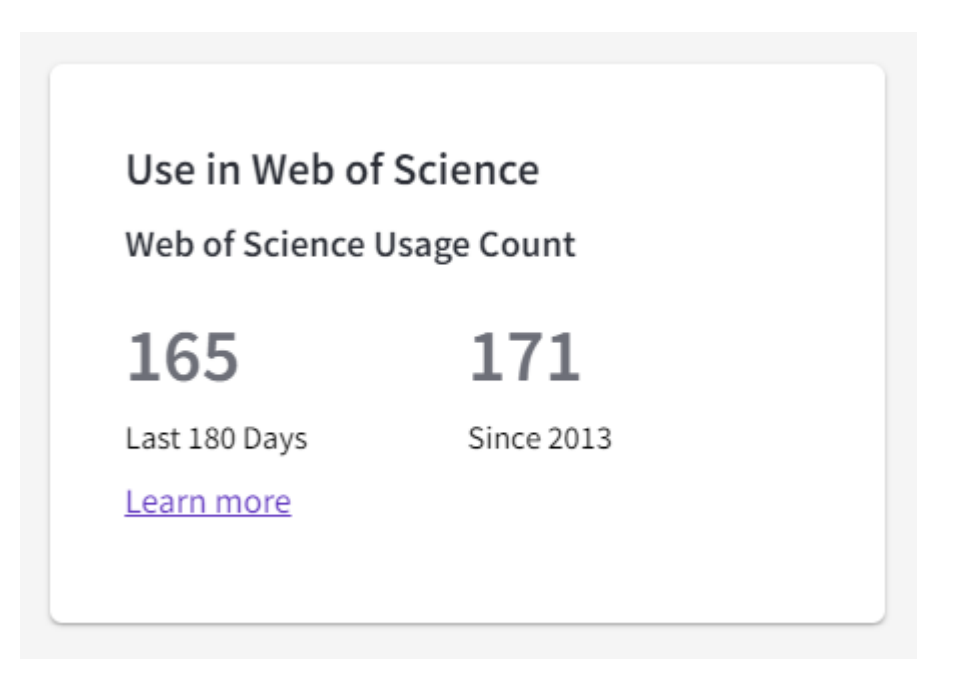

Citations take time to accrue, so they may not be the best indicators of influence for recent publications. For this reason, we provide Usage Counts. Every time a Web of Science user clicks a full text link or exports a record, the record's Usage Count is incremented. This provides an indication of interest.

#### **C** Clarivate

year.

# **Locate the full text of your results**

#### **Finding full text COPEN ACCESS**

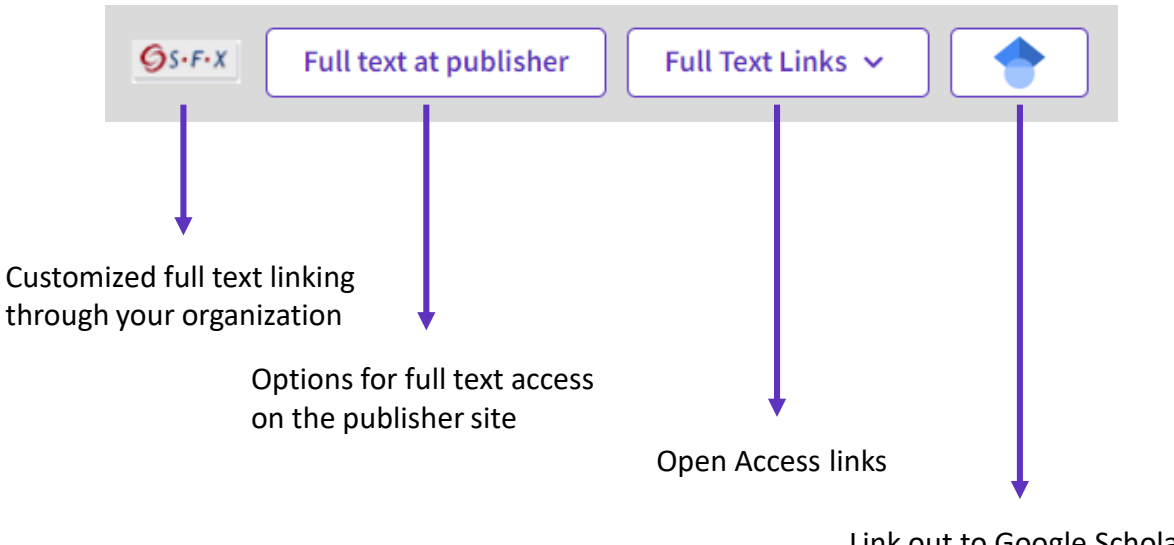

Link out to Google Scholar

To fully understand any paper, you need to read it. Web of Science has several built-in routes to access the full text. Or you can download EndNote Click to leverage subscription services as well as Open Access sources.

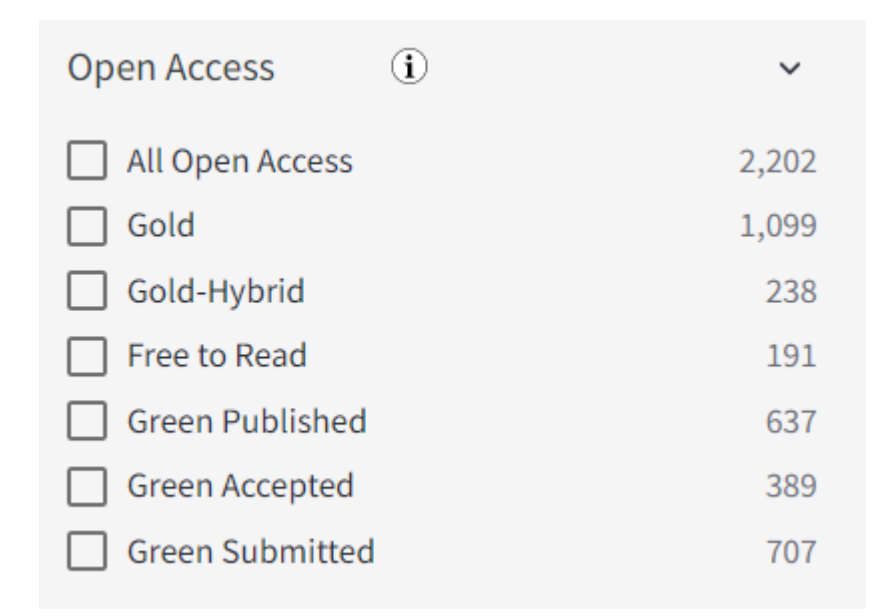

Some reviews include an evaluation of Open Access, others have a requirement to either include or exclude Open Access publications. Web of Science has Open Access version as a filter, so these types of evaluation can be carried out.

### **Clarivate**™

## **Build custom sets of papers for later analysis**

#### • **Use the Marked List feature to:**

- **Store your search results**  it's not always possible to finish your search in one session. Marking records for your next visit to Web of Science helps you pick up where you left off.
- **Group articles together you want to analyze**  gather the perfect set of publications, then use Analyze to understand trends across them, or use Citation Report to reveal the articles that cite your selections.
- **Create a custom set of items to export**. There are lots of export options - send to EndNote for later use in writing a paper, print, email or even export to InCites Benchmarking & Analytics for detailed citation analysis

#### Marked List 50

#### My custom export selections (Web of Science Core Collection)

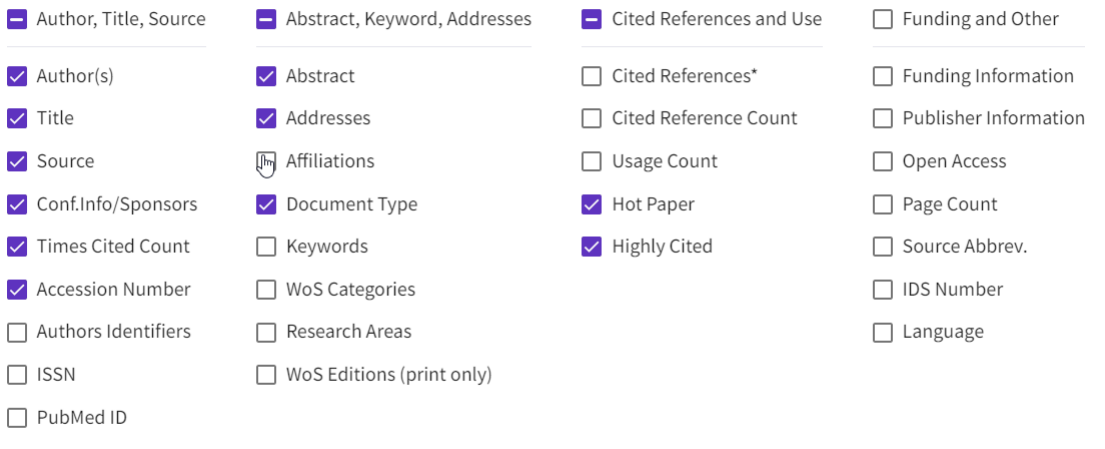

Cancel **Save selections** 

#### **Clarivate**

 $\times$ 

# **Export to other tools for further analysis**

#### **Choose the metadata you need for your project and export up to 1,000 results at a time.**

- $\checkmark$  Send to a reference manager, such as EndNote, to cite works easily in your review.
- $\checkmark$  Export to Excel to run further analysis.
- $\checkmark$  Push results to InCites Benchmarking & Analytics to run more reports on the set and explore normalized citation performance.

Export  $\sim$ EndNote online EndNote desktop Add to my Publons profile Plain text file RefWorks RIS (other reference software) BibTeX Excel Tab delimited file Printable HTML file InCites **FECYT CVN** Email More Export Options

 $\circled{1}$ 

#### **C** Clarivate

# **Writing**

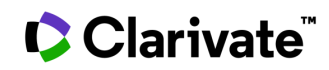

# **Accelerate your research with EndNote**

Rely upon the world's essential reference management tool

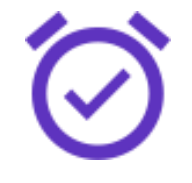

Research more efficiently with tools that find PDFs for you throughout your search process and automatically write your bibliography, so that you can focus on what matters most: your ideas.

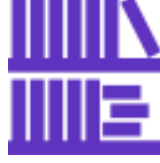

Conduct large-scale projects with a reliable system that stores unlimited references and provides powerful tools to help you organize and manage them with ease and speed.

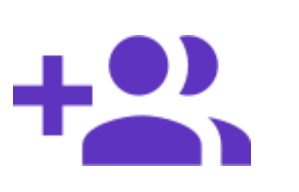

## **Save time Stay organized Collaborate easily Get published**

Work more smoothly with your team members– whether they're based around the world, or just across town– with flexible solutions for sharing and commenting that help everyone stay on the same page.

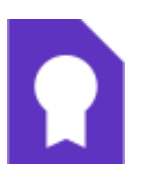

Easily manage the process of getting your manuscript published using tools that match your paper with relevant, reputable journals, and can instantly reformat your paper in over 7,000 bibliographic styles.

# **EndNote 20**

The same power and flexibility you trust, modernized for ease of use

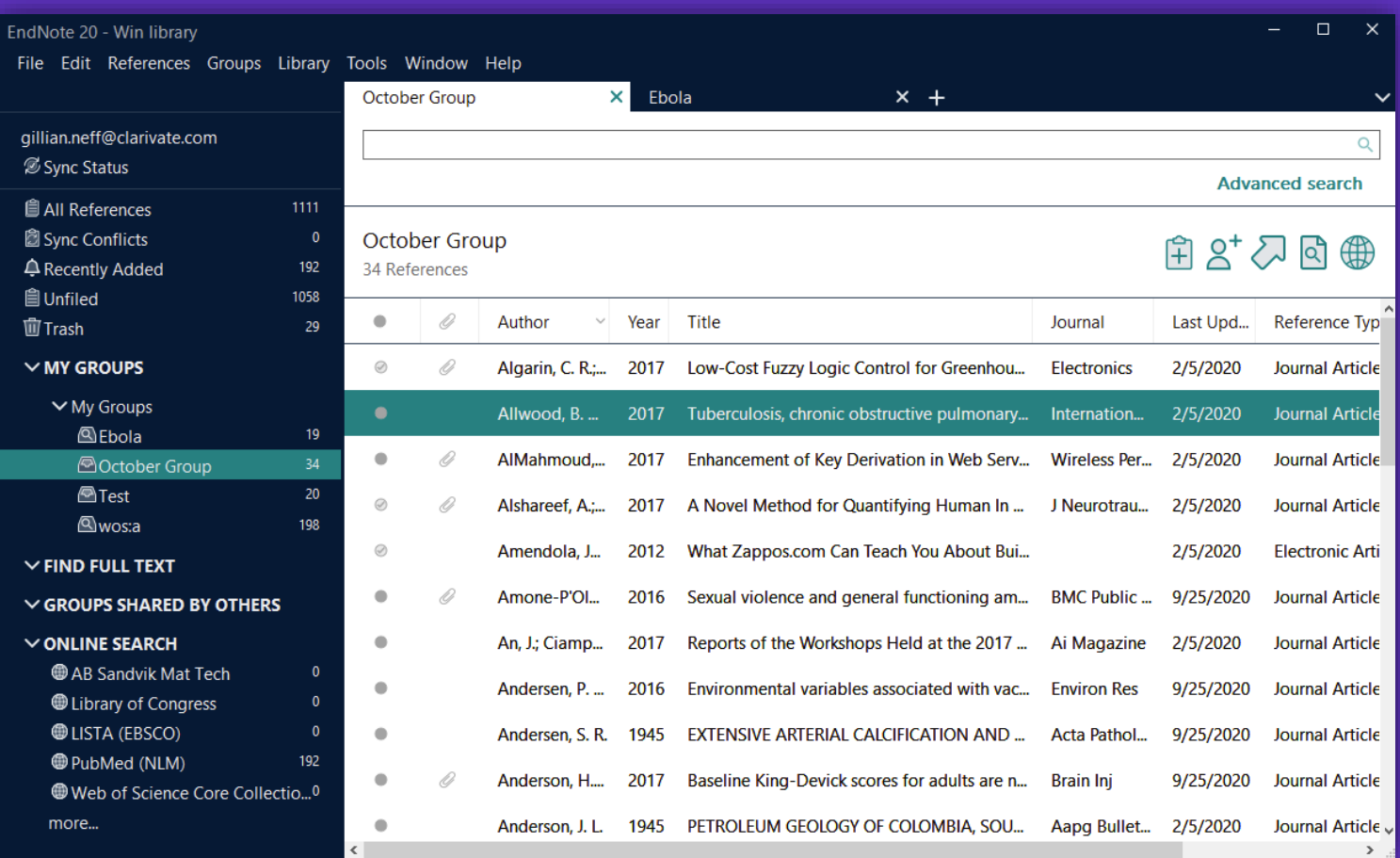

#### **New interface design**

Save even more time preparing manuscripts and managing your bibliographies with a more intuitive user interface preferred by 95% of customer testers.

#### CClarivate

# **Protect your research with retraction alerts**

Continuously monitor your library for retracted papers

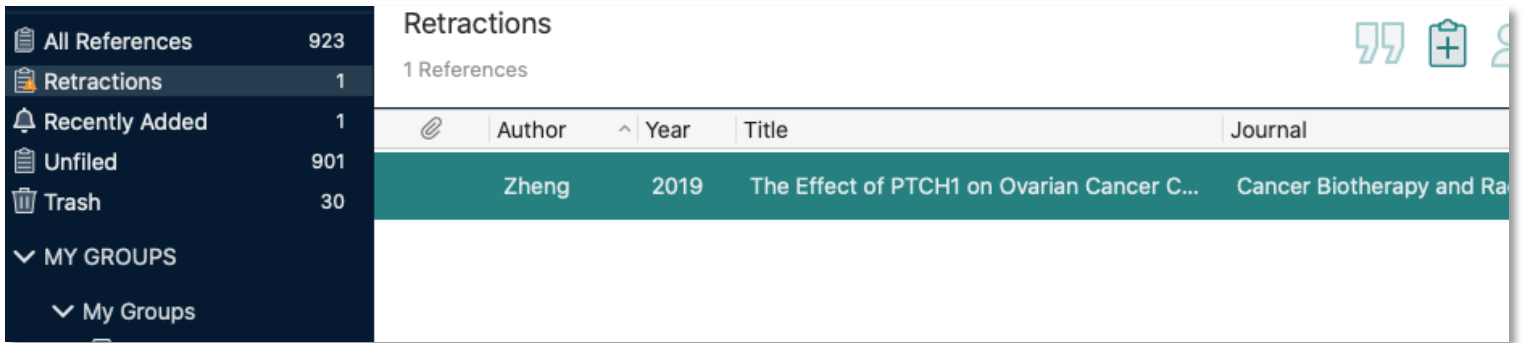

• Easily identify retracted papers through convenient auto-grouping.

• Keep your library current with regular updates from Retraction Watch.

#### CClarivate

# **Protect your research with retraction alerts**

Avoid citing retracted papers throughout the writing process

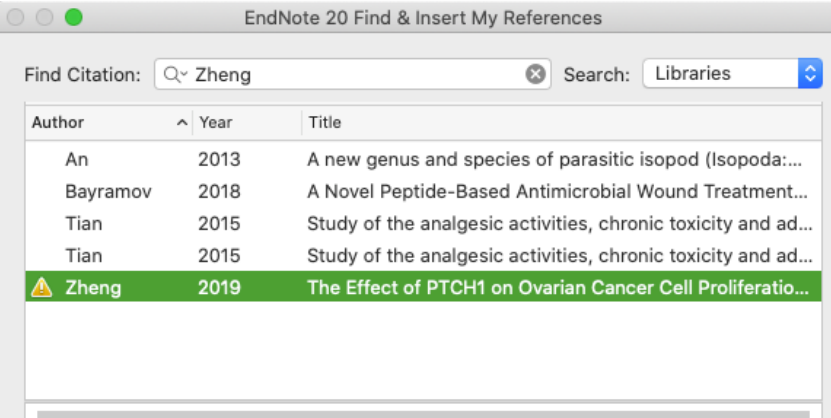

```
Retracted publication
```
This publication is indexed by Retraction Watch and has been retracted for the following reasons:

```
- Breach of Policy by Author
- Investigation by Third Party
- Paper Mill
```
#### **Read more**

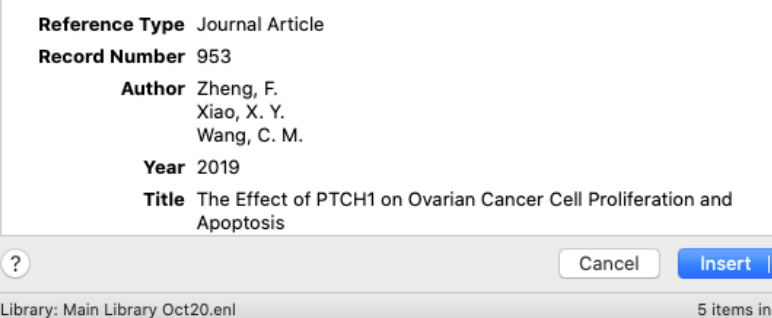

list

Get notified about retractions when it matters most—as you cite references.

#### Clarivate

# **Cite references with ease**

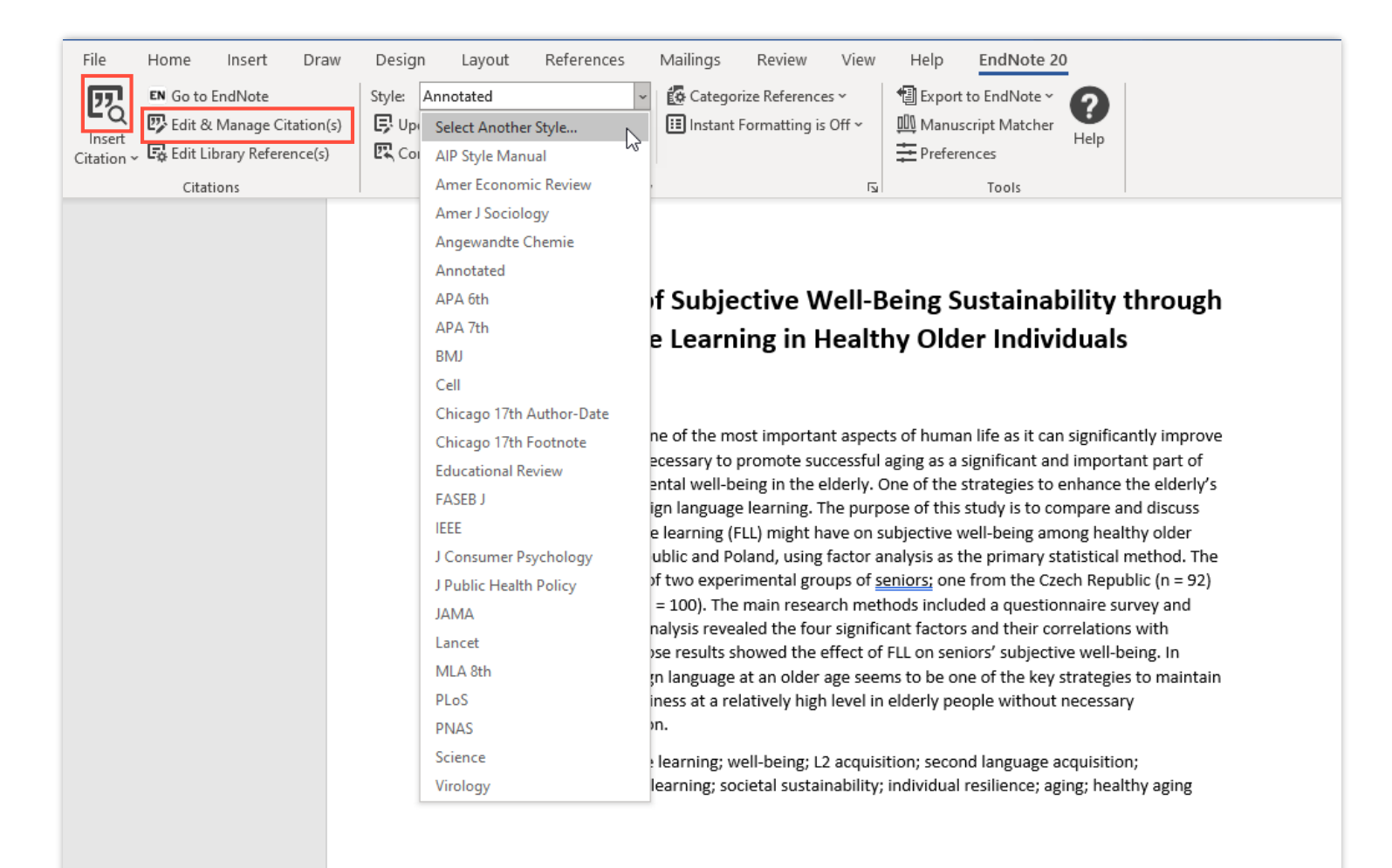

#### **Save time with EndNote**

- Find citations and insert them into your manuscript.
- Edit citations to add information such as a page number or remove a reference from a group of citations.
- Reformat your entire paper and bibliography with one click.

#### **C** Clarivate

# **Publishing**

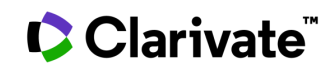

# **Find trustworthy journals for your review**

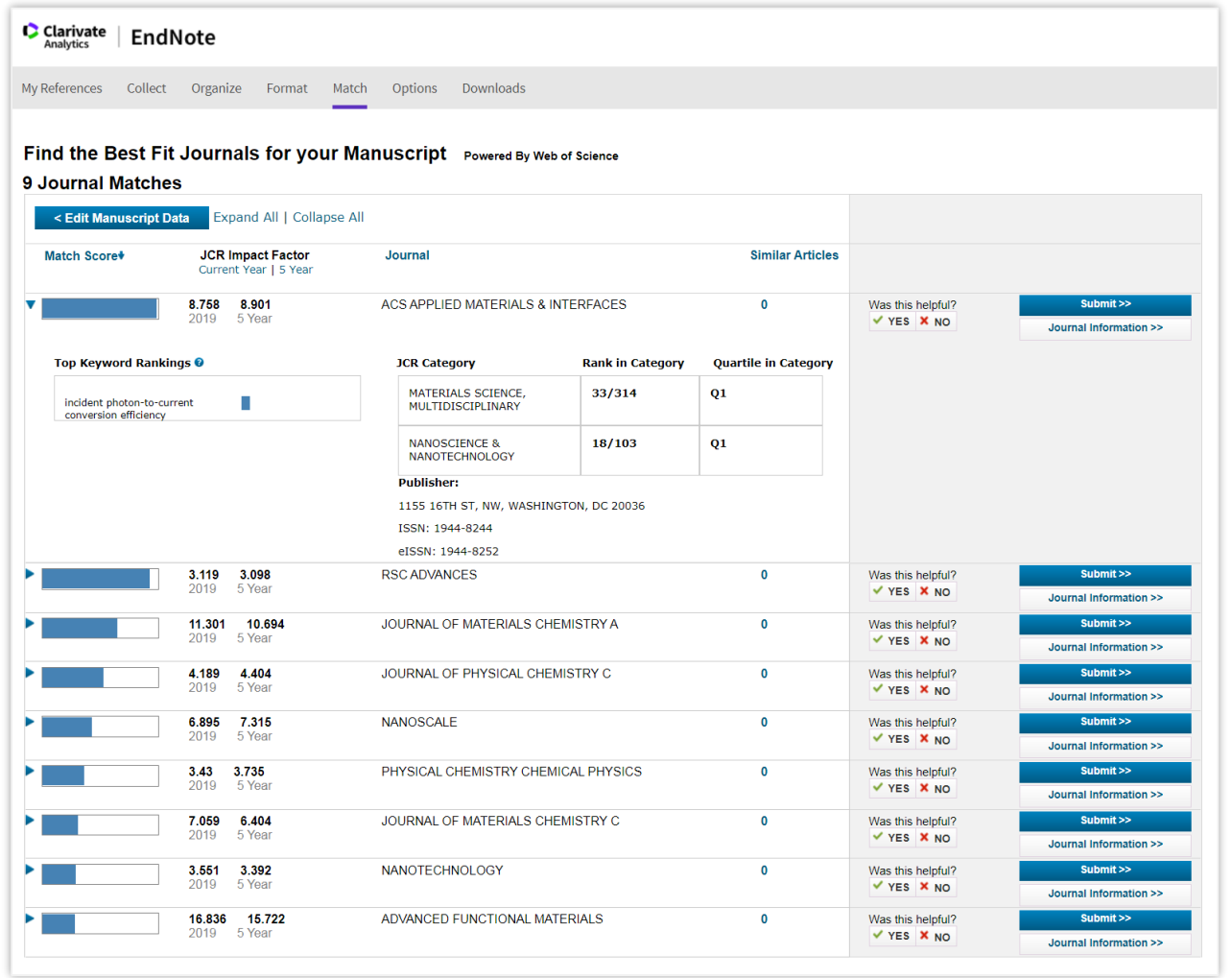

• Enter your title, abstract, and references (optional) to generate a list of recommended journals for your manuscript.

- Link out to learn more about a title or to start the submission process with the publisher.
- The Manuscript Matcher tool is available in EndNote as well as on the [Master Journal List](https://mjl.clarivate.com/home)  site.

### CClarivate

# **Compare journal performance**

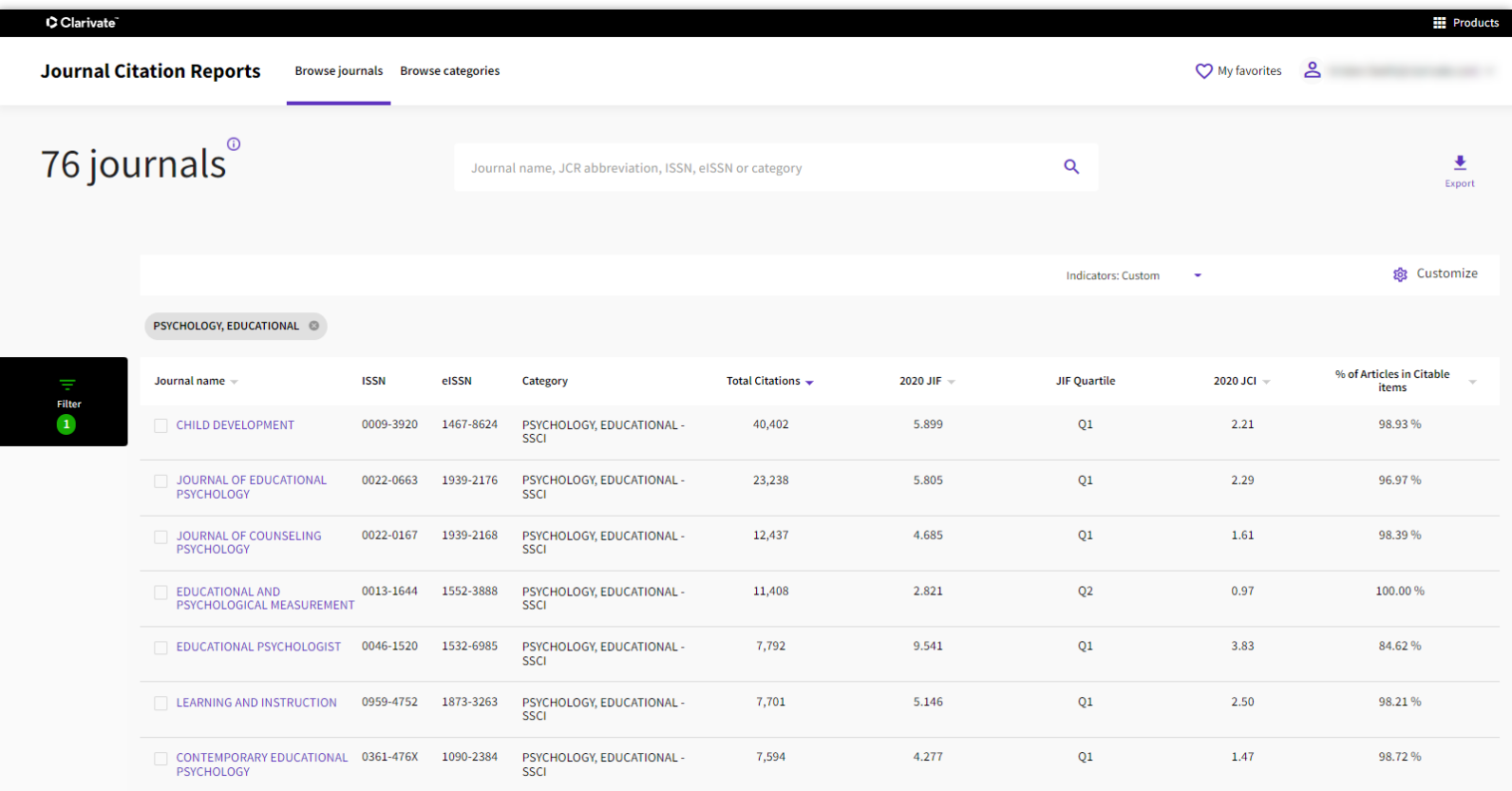

- Journal Citation Reports (JCR) provides performance and descriptive metrics for journals in the Web of Science Core Collection.
- Use these metrics to make informed decisions about manuscript submission.

**% Articles in Citable Items:** If this is 0% the journal is focused on reviews, if it is 100% they do not publish reviews.

#### Clarivate

# **Learn more about journals of interest**

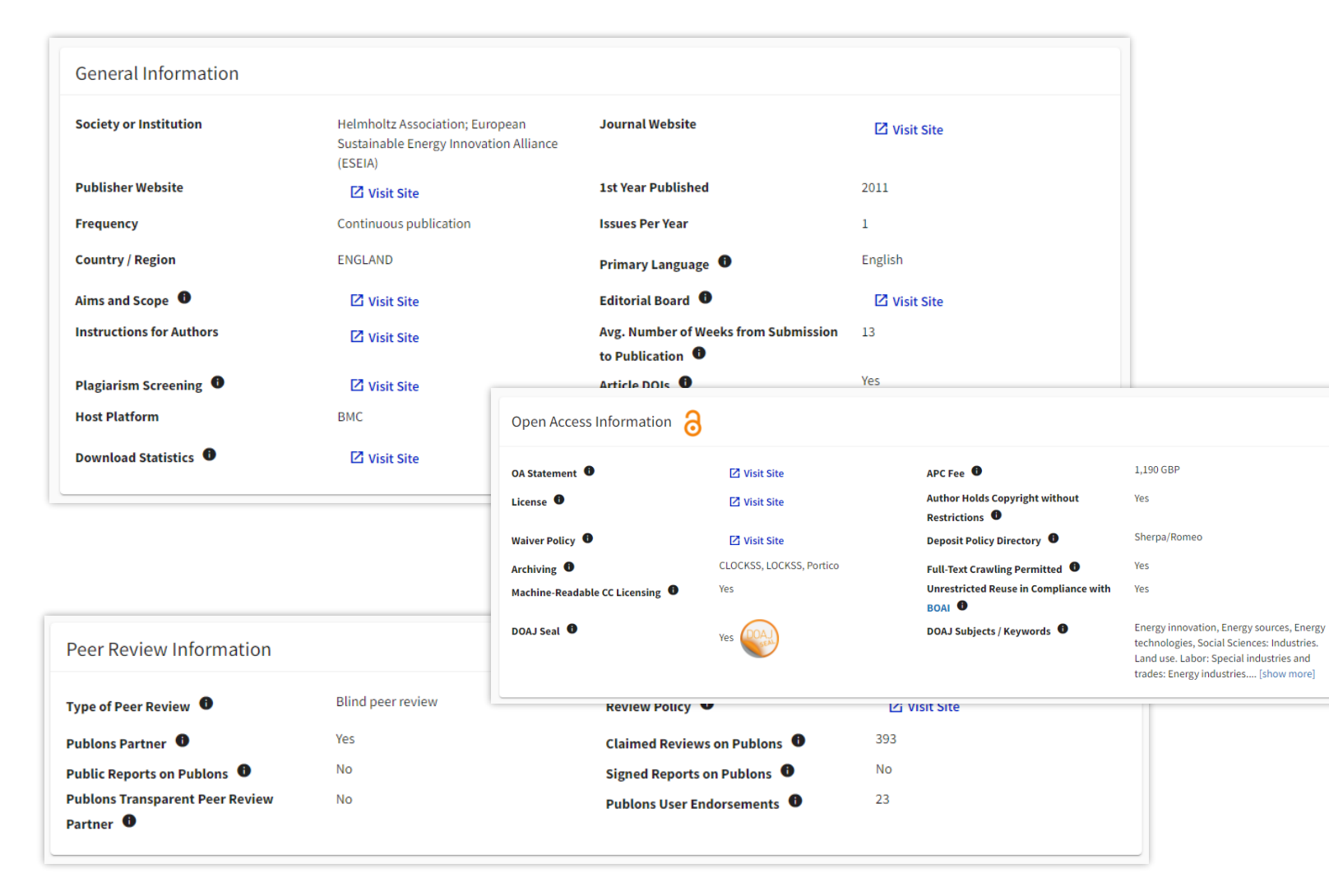

- The [Master Journal List](https://mjl.clarivate.com/home) helps you explore the characteristics of a journal, including:
	- Open Access status, including APC fees.
	- the journal's review process, e.g., whether they conduct 'blind' or 'double blind' reviews.
	- average time from submission to publication.

## CClarivate

# **Additional Resources**

Clarivate" | Learning

Home Select a Product -Live Training

#### **Web of Science Platform**

**Training Resources** 

Looking for training materials for classic Web of Science? Click here.

#### **Getting Started with Web of Science**

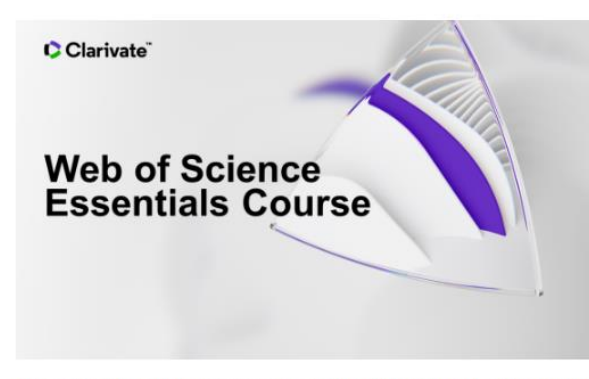

This self-guided course provides a complete introduction to Web of Science, completed at your own pace. A certificate of completion is provided. (90 min)

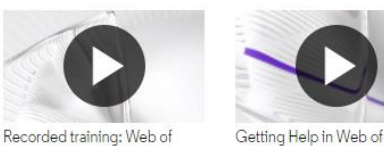

Science

Science essentials (50min)

Quick Reference Guide

#### **[Training Portal](https://clarivate.com/webofsciencegroup/support/home/)**

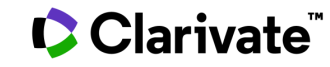

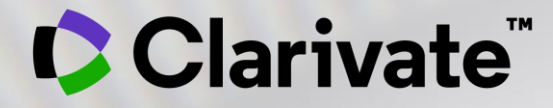

# **Thank you**

[www.clarivate.com](http://www.clarivate.com/)

© 2020 Clarivate. All rights reserved. Republication or redistribution of Clarivate content, including by framing or similar means, is prohibited without the prior written consent of Clarivate. Clarivate and its logo, as well as all other trademarks used herein are trademarks of their respective owners and used under license.